# Kurzbedienungsanweisung HF-Umrichter e@syDrive® 4310 (IP 00)

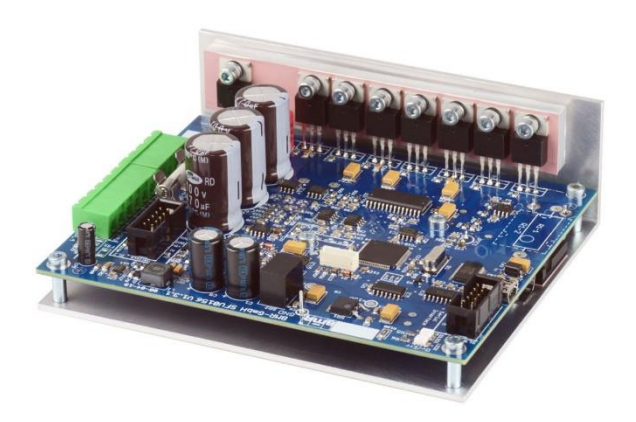

**INDUSTRIAL DRIVES** 

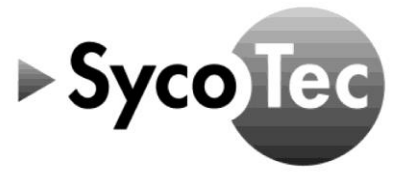

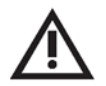

# **VORSICHT**

Diese Kurzbedienungsanweisung beinhaltet ausschließlich die wesentlichen Bedienfunktionen. Sie ersetzt nicht das Manual "Frequenz Umformer SFU 0156" auf der zum Lieferumfang gehörenden CD!

Die darin aufgeführten Sicherheitshinweise sind vor der  $\blacktriangleright$ Inbetriebnahme zu beachten!

# Inhaltsverzeichnis

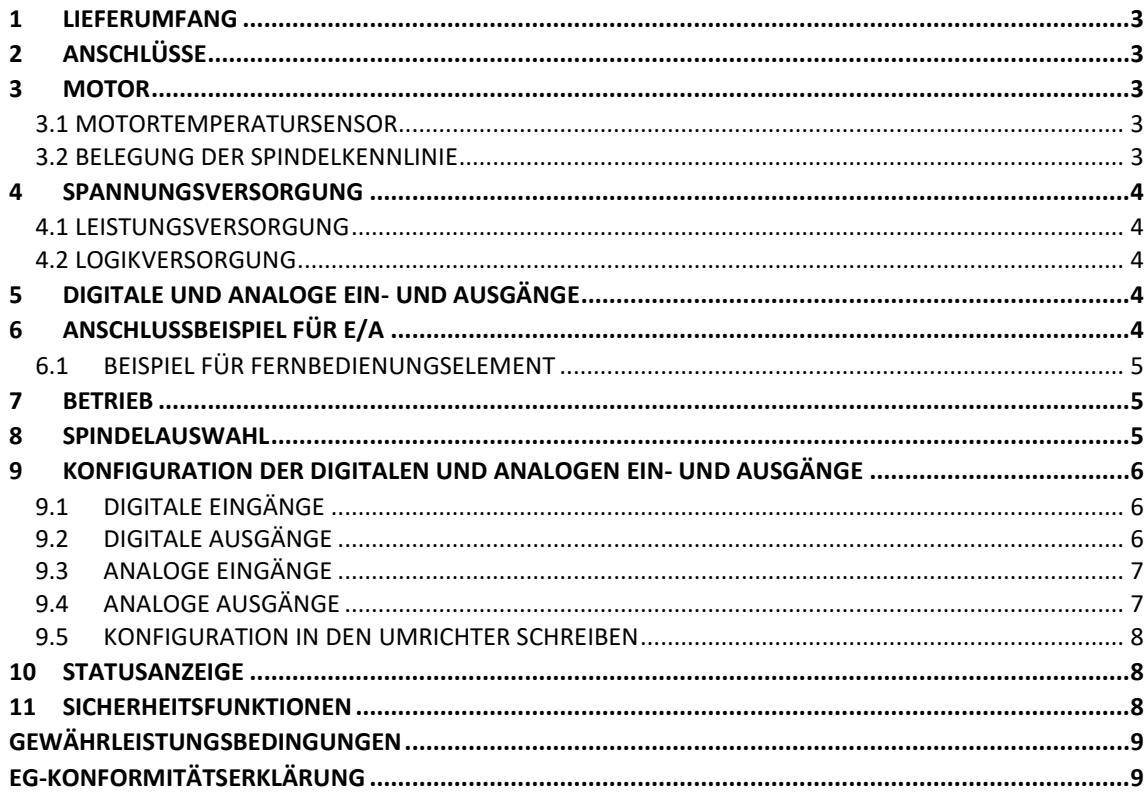

#### Vertrieb:

SycoTec GmbH & Co. KG Wangener Strasse 78 88299 Leutkirch Tel. +49 7561 86-0 Fax +49 7561 86-371 info@sycotec.eu www.sycotec.eu

#### Hersteller:

**BMR GmbH** Walpersdorfer Straße 38 D 91126 Schwabach Tel.: +49 (0)9122 63148-0 +49 (0)9122 63148-29 Fax.: e-mail: Info@bmr-gmbh.de Internet: www.bmr-gmbh.de

# $\epsilon$

# <span id="page-2-0"></span>1 Lieferumfang

HF-Umrichter e@syDrive® 4310 (IP 00) Material-Nr. 2.001.2287 (Antriebssystem SFU 0156)

SycoTec - Kurzbedienungsanweisung Material-Nr. 2.001.2333 HF-Umrichter e@syDrive® 4310 (IP 00)

BMR – CD "Manuals & Software"

## <span id="page-2-1"></span>2 Anschlüsse

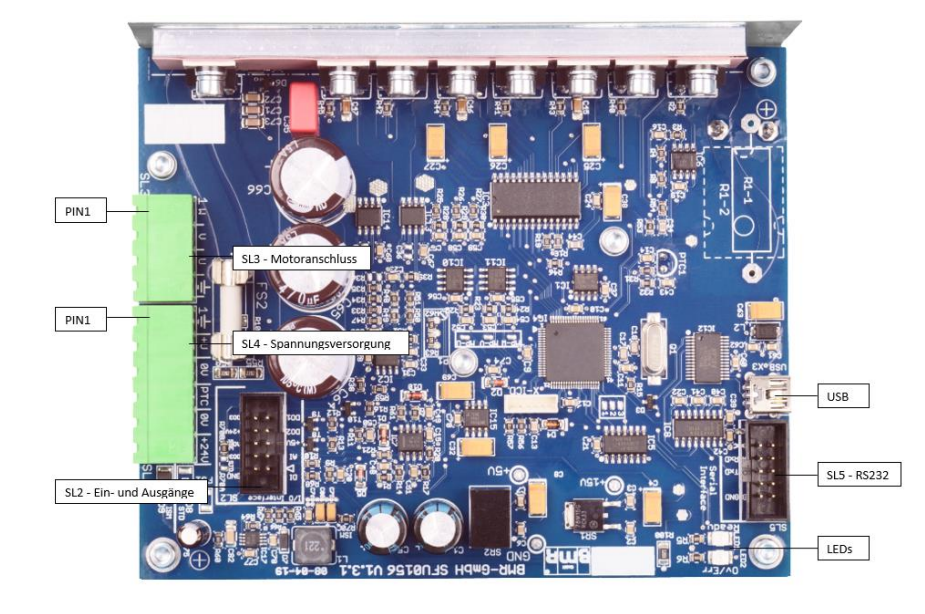

#### <span id="page-2-2"></span>3 Motor

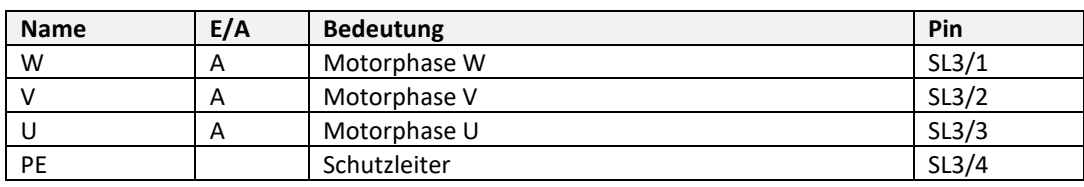

#### <span id="page-2-3"></span>3.1 Motortemperatursensor

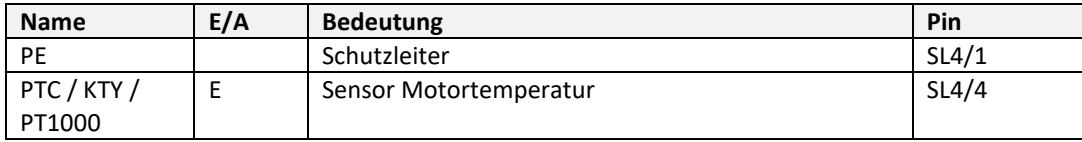

#### <span id="page-2-4"></span>3.2 Belegung der Spindelkennlinie

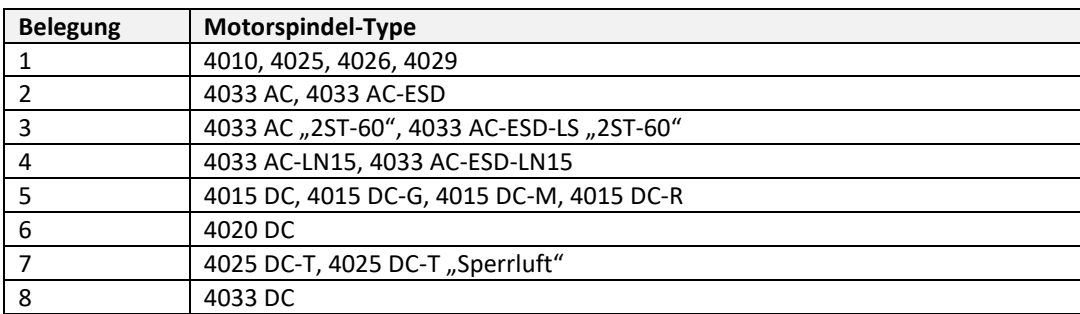

## <span id="page-3-0"></span>4 Spannungsversorgung

#### <span id="page-3-1"></span>4.1 Leistungsversorgung

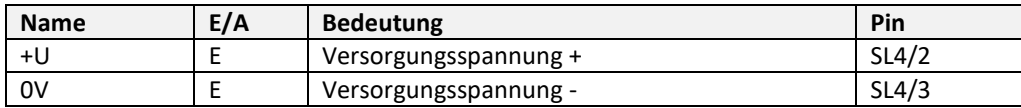

Spannungsbereich: 24 bis 85 V DC

*VORSICHT Nicht gegen Verpolung geschützt.*

#### <span id="page-3-2"></span>4.2 Logikversorgung

 $\triangle$ 

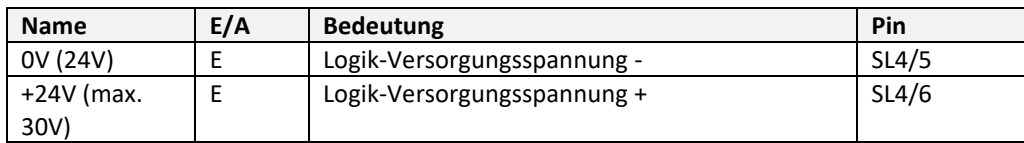

# <span id="page-3-3"></span>5 Digitale und analoge Ein- und Ausgänge

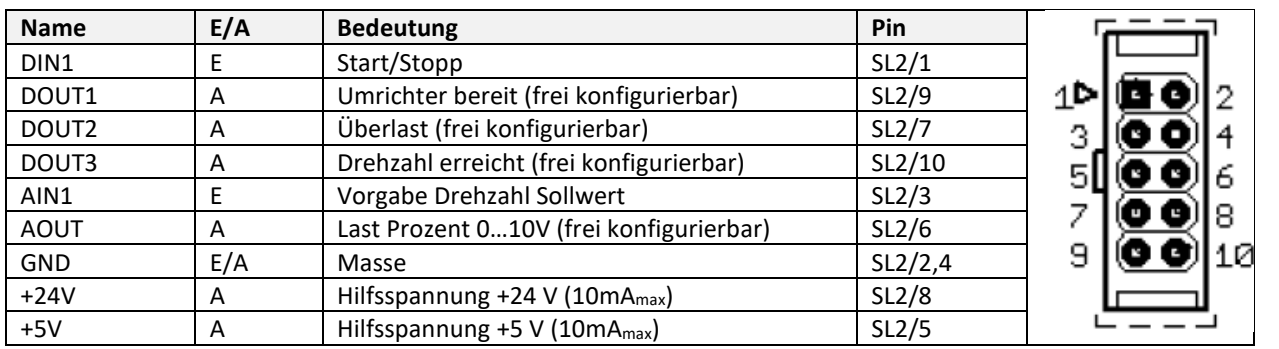

# <span id="page-3-4"></span>6 Anschlussbeispiel für E/A

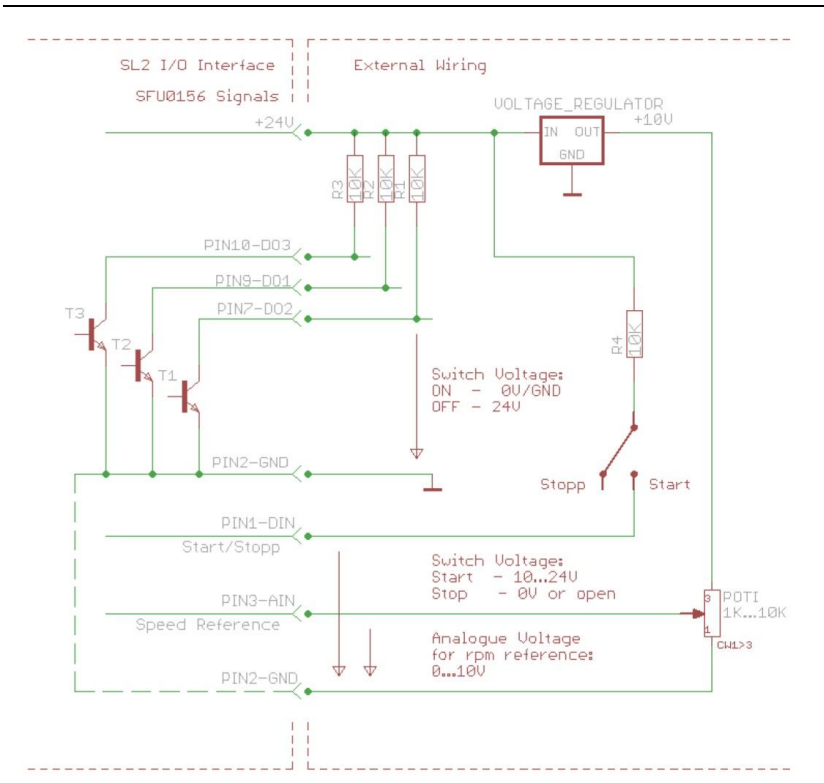

#### <span id="page-4-0"></span>6.1 Beispiel für Fernbedienungselement

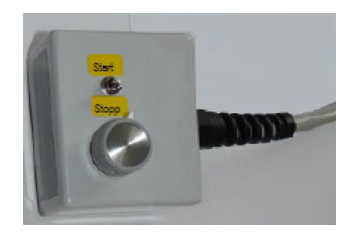

#### <span id="page-4-1"></span>7 Betrieb

Start / Stopp Start und Stopp der Motorspindel am digitalen Eingang 1 (SL2.1). Die Schaltschwellen liegen für "AUS=0" bei 0…7 V und für "EIN=1" bei 18…24 V.

Drehzahlvorgabe

Für die Skalierung der Drehzahl gibt es zwei Möglichkeiten:

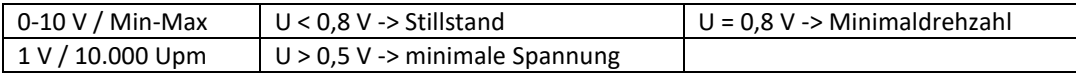

#### <span id="page-4-2"></span>8 Spindelauswahl

Die gewünschte Motorspindel wird mit der Windows PC-Software SFU-Terminal Terminal [\(http://www.bmr](http://www.bmr-gmbh.de/software.htm)[gmbh.de/software.htm\)](http://www.bmr-gmbh.de/software.htm) über einen USB-Mini Anschluss eingestellt.

Um eine andere Spindelkennlinie zu aktivieren "Zeige alle Kennlinien" auswählen.

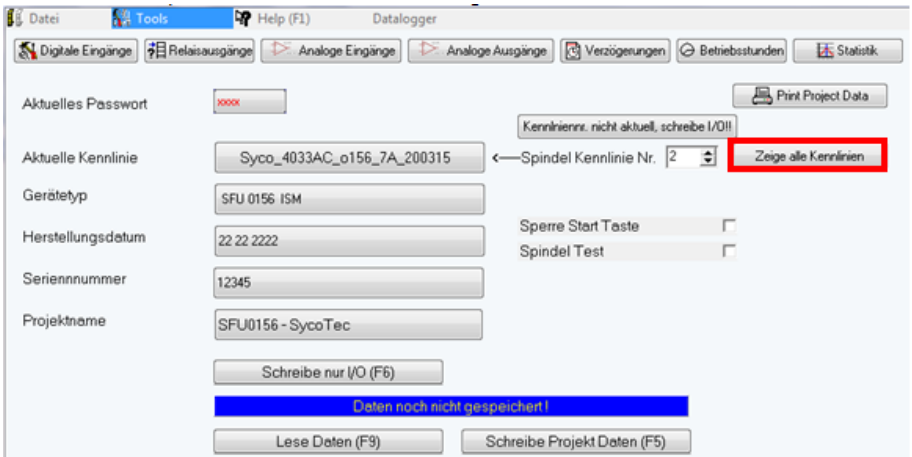

#### Die gewünschte Kennlinie anklicken.

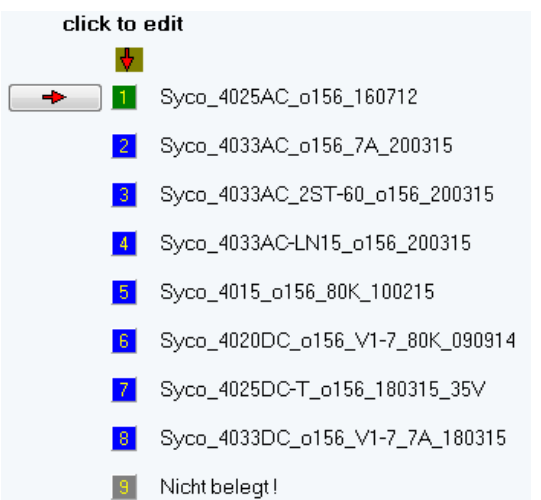

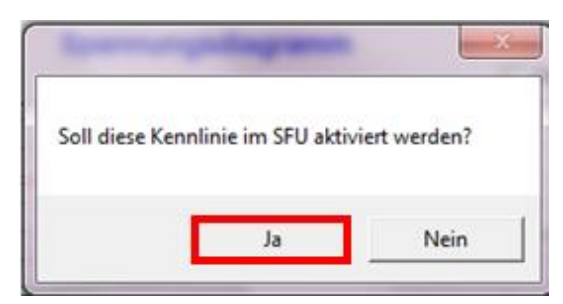

# <span id="page-5-0"></span>9 Konfiguration der digitalen und analogen Ein- und Ausgänge

Die digitalen und analogen Ein- und Ausgänge sind mit der Windows PC-Software SFU-Terminal (http://bmrgmbh.de/download%20sfu.htm) über einen USB-Mini Anschluss frei konfigurierbar. Sowohl die Skalierung des Analogwerts als auch die Zuordnung der Ausgabefunktionen auf die Digitalausgänge kann frei erfolgen.

Die beschriebenen Funktionen in der Tabelle "Digitale und analoge Ein- und Ausgänge" sind die Werkseinstellungen.

#### <span id="page-5-1"></span>9.1 Digitale Eingänge

Unter der Schaltfläche "Digitale Eingänge" das gewünschte Signal dem Eingang zuordnen und den Logikpegel definieren. Mit "OK" bestätigen.

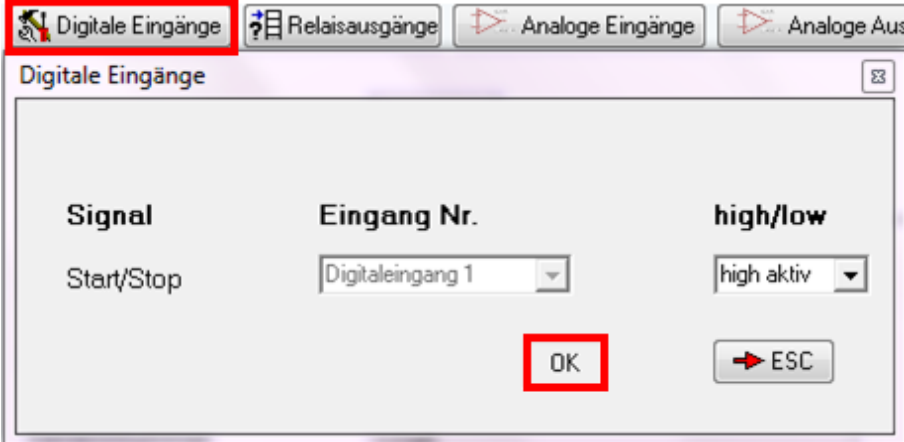

#### <span id="page-5-2"></span>9.2 Digitale Ausgänge

Unter der Schaltfläche "Relaisausgänge" die gewünschten Meldungen den Relais zuordnen. Mit "OK" bestätigen.

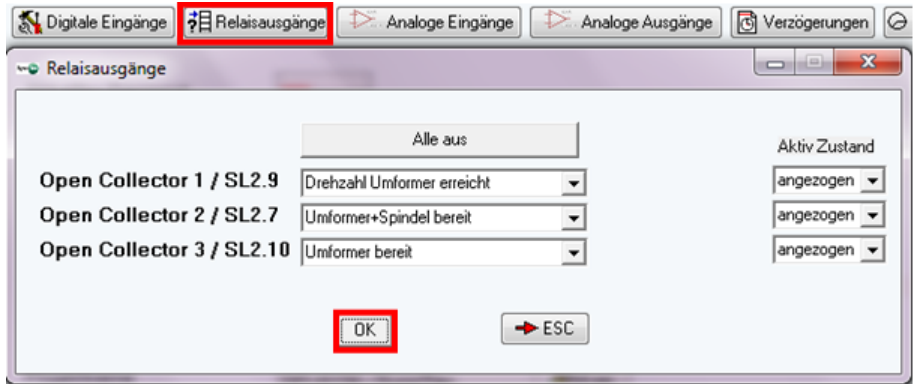

#### <span id="page-6-0"></span>9.3 Analoge Eingänge

Unter der Schaltfläche "Analoge Eingänge" für die Drehzahlvorgabe den Analogeingang auswählen und die erforderliche Skalierung einstellen. Mit "OK" bestätigen.

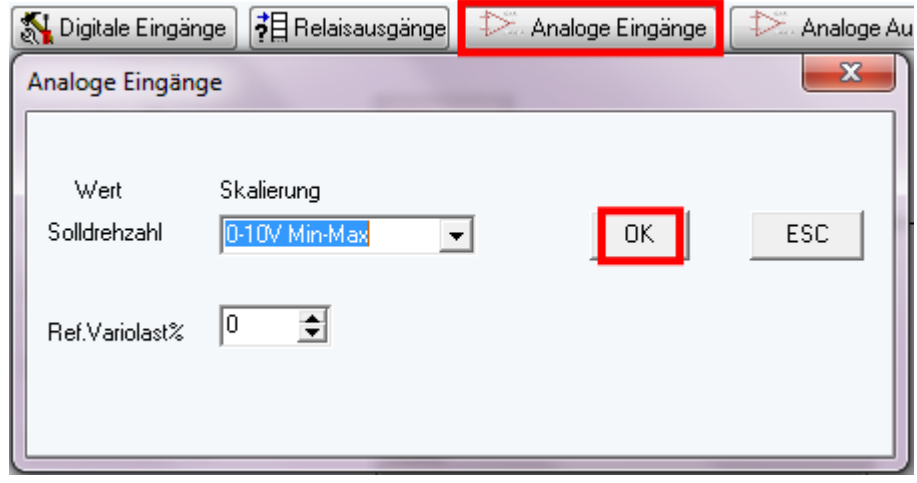

#### <span id="page-6-1"></span>9.4 Analoge Ausgänge

Unter der Schaltfläche "Analoge Ausgänge" den gewünschten Analogwert auswählen und die erforderliche Skalierung einstellen. Mit "OK" bestätigen.

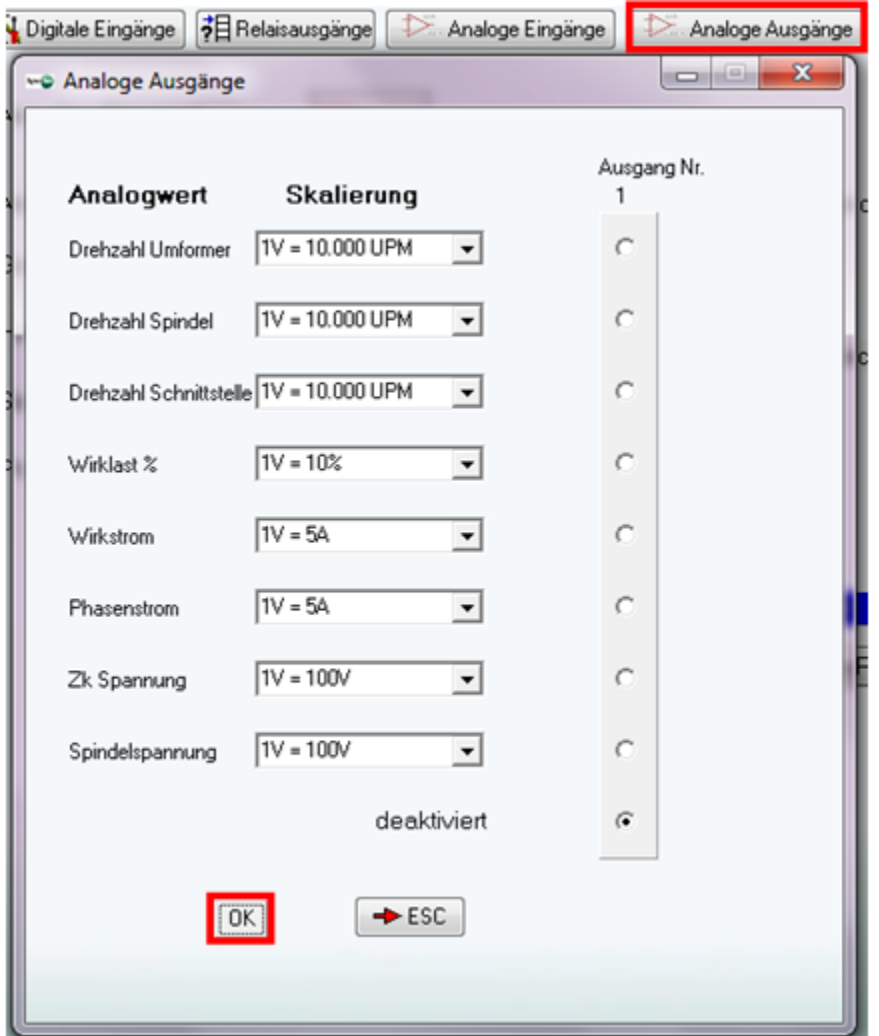

#### <span id="page-7-0"></span>9.5 Konfiguration in den Umrichter schreiben

Um die konfigurierten Ein- und Ausgänge in den Umrichter zu schreiben "Schreibe Projekt Daten (F5)" auswählen.

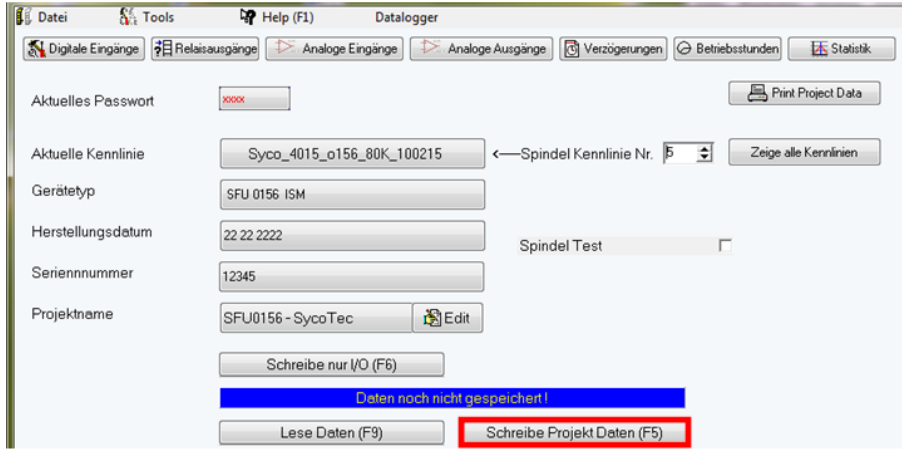

#### <span id="page-7-1"></span>10 Statusanzeige

An den LEDs wird der aktuelle Status des Umrichters angezeigt.

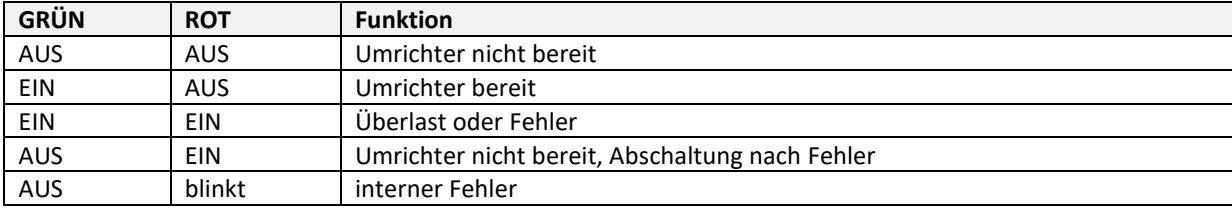

#### <span id="page-7-2"></span>11 Sicherheitsfunktionen

Folgende Ereignisse leiten ein kontrolliertes Abbremsen gemäß der eingestellten Beschleunigungsdaten der Motorspindel ein:

- Stopp wegen Übertemperatur des Umrichters
- Stopp wegen Überlast
- Sofort-Stopp wegen Überschreitung des maximal zulässigen Spindelstroms
- Abschalten der Endstufe zum Eigenschutz, wenn beim Abbremsen einer AC-Motorspindel generatorische Rückspannung der Motorspindel erzeugt wird, die zulässige interne Grenzwerte übersteigt

#### <span id="page-8-0"></span>Gewährleistungsbedingungen

SycoTec übernimmt im Rahmen der gültigen SycoTec Lieferungs- und Zahlungsbedingungen die Gewährleistung für einwandfreie Funktion, Fehlerfreiheit im Material und in der Herstellung auf die Dauer von 12 Monaten ab dem vom Verkäufer bescheinigten Verkaufsdatum.

Bei begründeten Beanstandungen leistet SycoTec Gewährleistung durch kostenlose Ersatzteillieferung oder Instandsetzung. SycoTec haftet nicht für Defekte und deren Folgen, die entstanden sind oder entstanden sein können, durch natürliche Abnützung, unsachgemäße Behandlung, Reinigung oder Wartung, Nichtbeachtung der Wartungs-, Bedienungs-, oder Anschlussvorschriften, Korrosion, Verunreinigung in der Luftversorgung oder chemische oder elektrische Einflüsse, die ungewöhnlich oder nach den Werksvorschriften nicht zulässig sind. Der

Gewährleistungsanspruch erlischt wenn Defekte oder ihre Folgen darauf beruhen können, dass Eingriffe oder Veränderungen am Produkt vorgenommen wurden. Ansprüche auf Gewährleistung können nur geltend gemacht werden, wenn diese unverzüglich SycoTec schriftlich angezeigt werden.

Der Einsendung des Produkts ist eine Rechnungs- bzw. Lieferschein-Kopie, aus der die Fertigungsnummer eindeutig ersichtlich ist, beizufügen.

#### <span id="page-8-1"></span>EG-Konformitätserklärung

Die EG-Konformitätserklärung kann bei Bedarf unter www.sycotec.eu heruntergeladen bzw. angefordert werden.

(DE = Original)

# **INDUSTRIAL DRIVES**

SycoTec GmbH & Co. KG Wangener Strasse 78 88299 Leutkirch Germany

Phone +49 7561 86-0 Fax +49 7561 86-371 info@sycotec.eu www.sycotec.eu

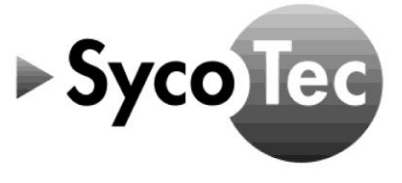